SDMay22-38 19 Nov 2021

Because we were unable to use the project VM this week, we have developed the following plan to progress the project.

### What we would have done:

- 1. Use Elasticsearch to further develop our machine learning algorithms (specifically decision tree) with data sets to analyze points within the VM.
  - a. Gain further in depth knowledge of the applications and properties of Elasticsearch.
- 2. Use Kibana to visualize the results.

## What we have done:

1. Used Elasticsearch on free trial of elastic to analyze Iris data set

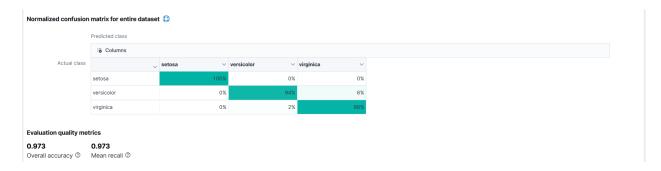

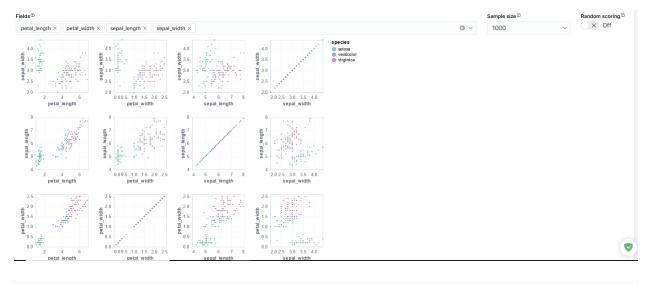

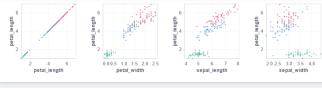

#### Results ^

Total docs

Showing documents for which predictions exist

| <u>M</u> Histogram charts |                       |              |                           |                     |                          |                  |              |
|---------------------------|-----------------------|--------------|---------------------------|---------------------|--------------------------|------------------|--------------|
| true false                | 3 categories          | 3 categories | 0.51 - 0.96               | 0.3 - 0.93          | Chart not supported.     | 0 - 149          | 1-6.9        |
| ml.is_training            | ml.species_prediction | species      | ml.prediction_probability | ml.prediction_score | ml.top_classes           | mlincremental_id | petal_length |
| true                      | setosa                | setosa       | 0.956                     | 0.314               | [{"class_score":[0.31427 | 0                | 1.4          |
| true                      | setosa                | setosa       | 0.956                     | 0.314               | [{"class_score":[0.31427 | 1                | 1.4          |
| true                      | setosa                | setosa       | 0.956                     | 0.314               | [{"class_score":[0.31427 | 3                | 1.5          |
| true                      | setosa                | setosa       | 0.956                     | 0.314               | [{"class_score":[0.31427 | 4                | 1.4          |
| true                      | setosa                | setosa       | 0.956                     | 0.314               | [{"class_score":[0.31427 | 7                | 1.5          |

# kddjson.txt - Notepad

File Edit Format View Help

```
{
    "description": "",
  "source": {
    "index": "kdd20percent",
    "query": {
       "match_all": {}
    }
  "dest": {
    "index": "kdddataset"
   "analyzed_fields": {
    "includes": [
      "Column1",
      "Column10",
       "Column11",
      "Column12",
      "Column13",
       "Column14",
      "Column15",
       "Column16",
       "Column17",
"Column18",
       "Column19",
       "Column2",
       "Column20",
      "Column21"
       "Column22",
      "Column23",
"Column24",
       "Column25",
       "Column26",
       "Column27",
       "Column28",
       "Column29",
       "Column3",
       "Column30",
       "Column31",
       "Column32",
       "Column33",
       "Column34",
       "Column35",
       "Column36",
      "Column37",
       "Column38",
       "Column39",
       "Column4",
       "Column40",
       "Column41",
       "Column42",
       "Column43",
      "Column5",
       "Column6",
      "Column7",
       "Column8",
       "Column9"
  },
  "analysis": {
    "classification": {
      "dependent_variable": "Column42",
      "num_top_feature_importance_values": 0,
      "training percent": 80,
      "num_top_classes": -1
    }
  },
  "model_memory_limit": "909mb",
  "max_num_threads": 1
```

## Results

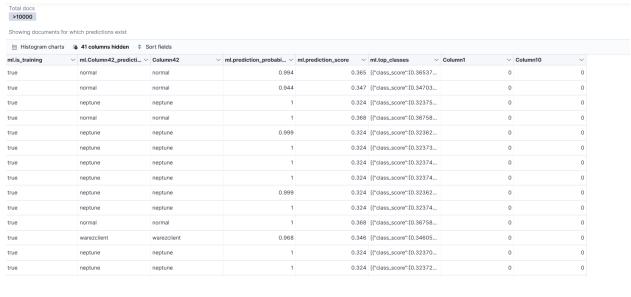

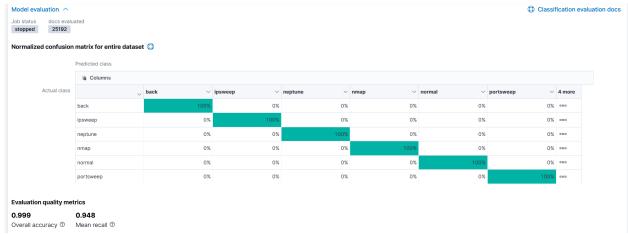

Next Step: Using code in elastic to analyze IRIS data set using python